# **Progymnasium Bad Buchau**

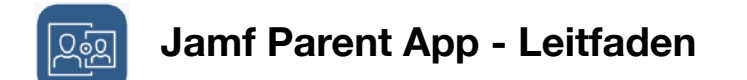

Hallo liebe Eltern,

mit der Jamf Parent App haben Sie die Möglichkeit das Tablet Ihres Kindes einfach zu verwalten. Sie können App-Sperren einrichten, Funktionen einschränken und auch Geräte-Codes zurücksetzen.

**Hier finden Sie die App:** 

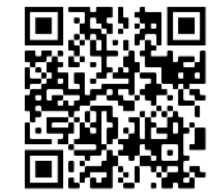

 iOS <https://apple.co/3yqi3FN>

Genauere Infos finden Sie auf der **Jamf Pro** Homepage.

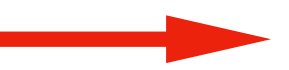

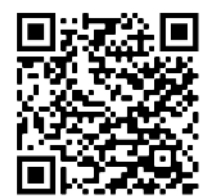

 Android <https://bit.ly/3Patjg9>

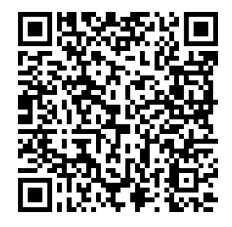

<https://bit.ly/3aq54fq>

**1. Schritt**

Öffnen Sie die **iOS Self Service** App auf dem Tablet Ihres Kindes.

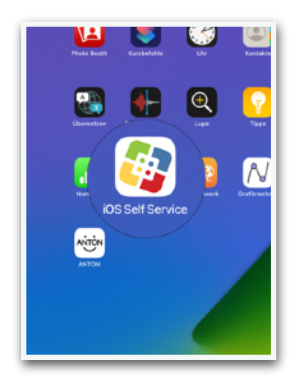

**2. Schritt** Tippen Sie auf das Symbol oben rechts.

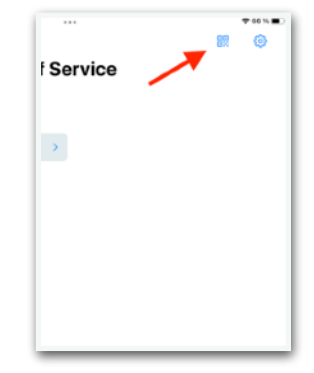

### **3. Schritt**

#### **4. Schritt**

Es wird ein QR-Code generiert.

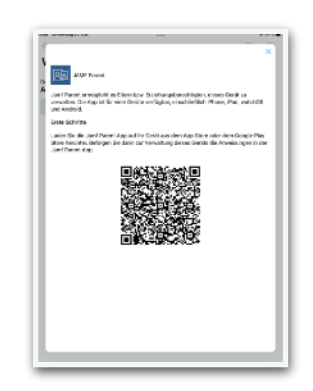

## **5. Schritt**

Tippen Sie auf **QR-Code scannen**.

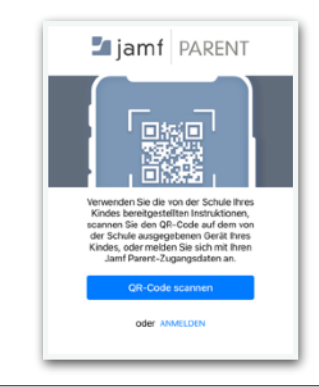

## **7. Schritt**

Das Gerät Ihres Kindes kann jetzt verwaltet werden. Eine genauere Erläuterung der einzelnen Funktionen erfolgt in einem separaten PDF.

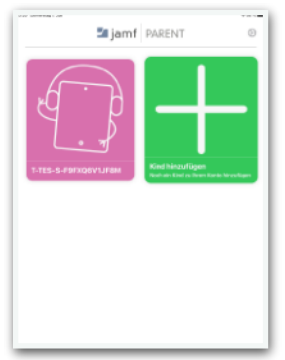

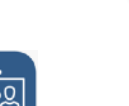

Wichtiger Hinweis:

Die Nutzung der Jam Parent App ist von Montag bis Freitag von 6:00 bis 17:00 Uhr deaktiviert. Es soll verhindert werden, dass die Geräte während der Schulzeit versehentlich eingeschränkt werden.

Öffnen Sie die Jamf Parent App auf Ihrem eigenen Gerät, tippen Sie auf **Anfangen**.

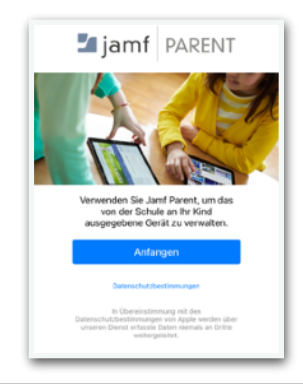

#### **6. Schritt** Bestätigen Sie bitte die Anfrage.

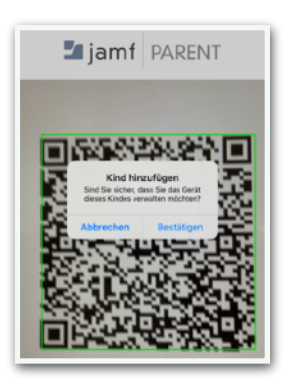

**8. Schritt**

Falls Sie die Verwaltung zu einem späteren Zeitpunkt entfernen möchten, tippen Sie auf das Zahnrad und abschließend auf **Entfernen**.

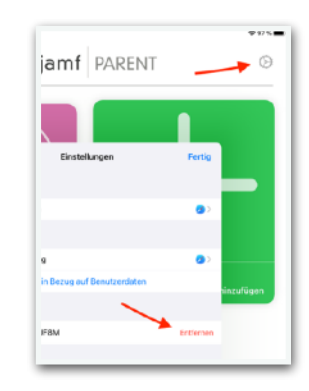